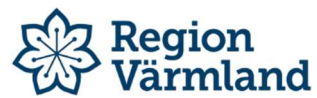

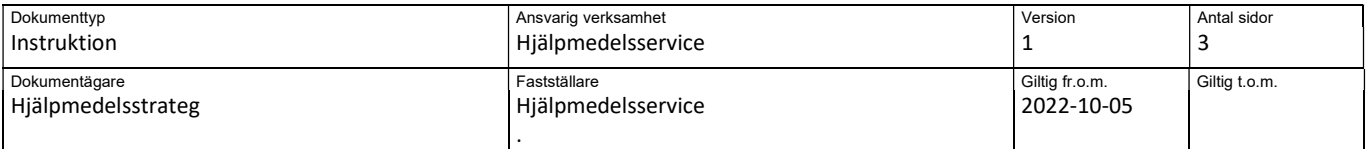

## Instruktion Visma websesam – Makulera order

Den här instruktionen ska användas när en förskrivare har gjort en beställning men av någon anledning vill makulera denna. Ordern kan makuleras så länge den inte har gått till en plocklista. Efter att ordern har plockats är det inte längre möjligt att makulera den.

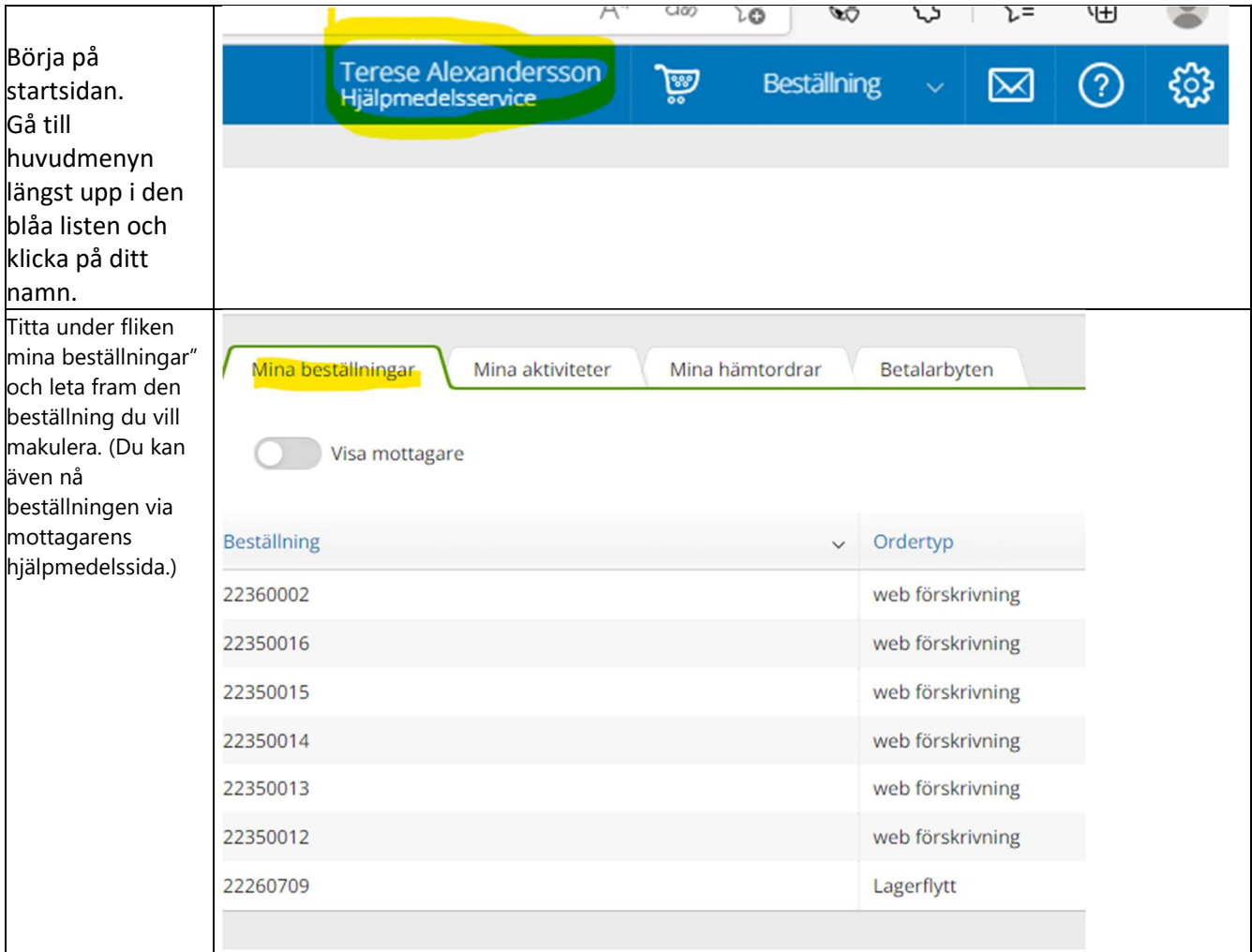

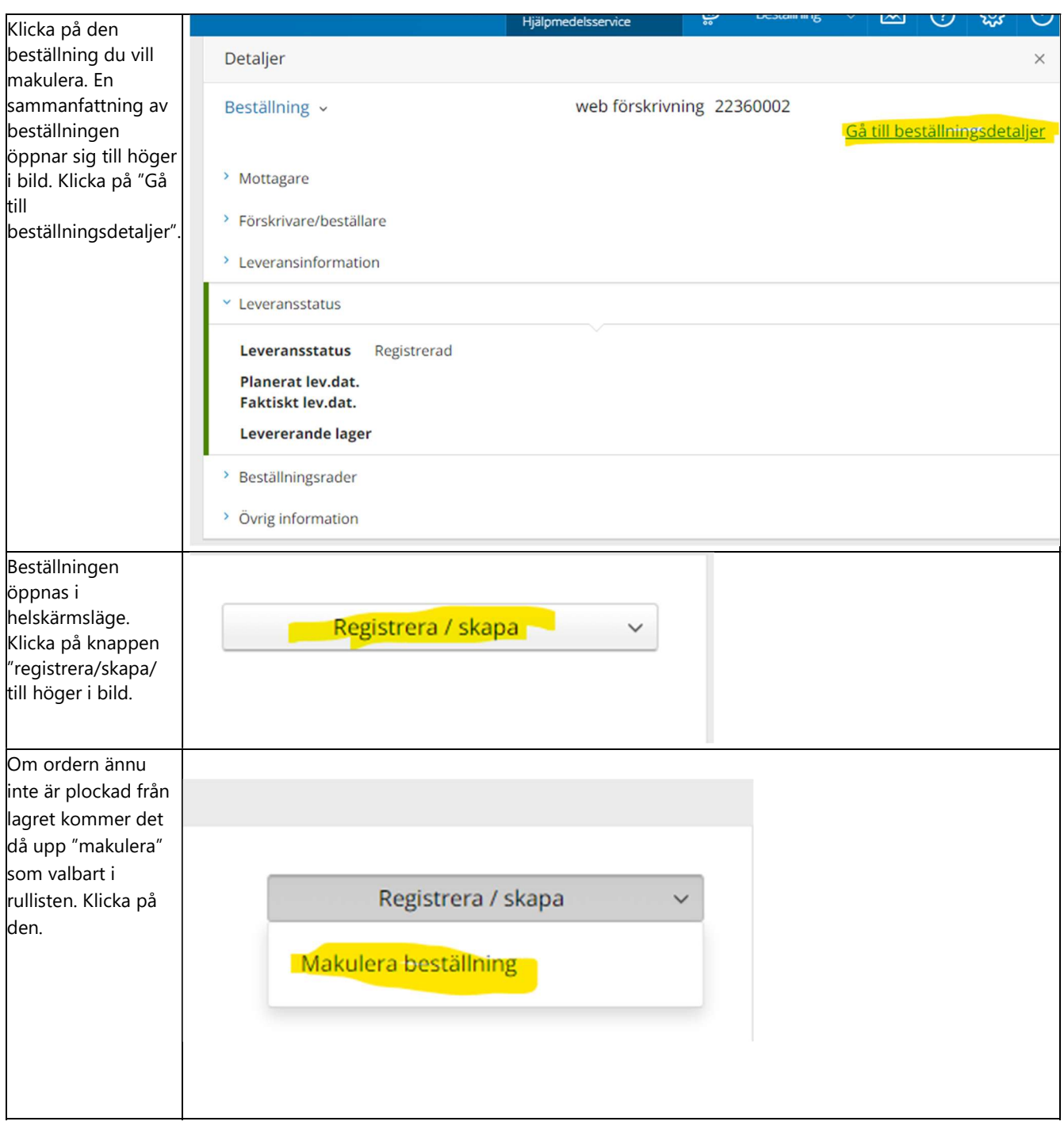

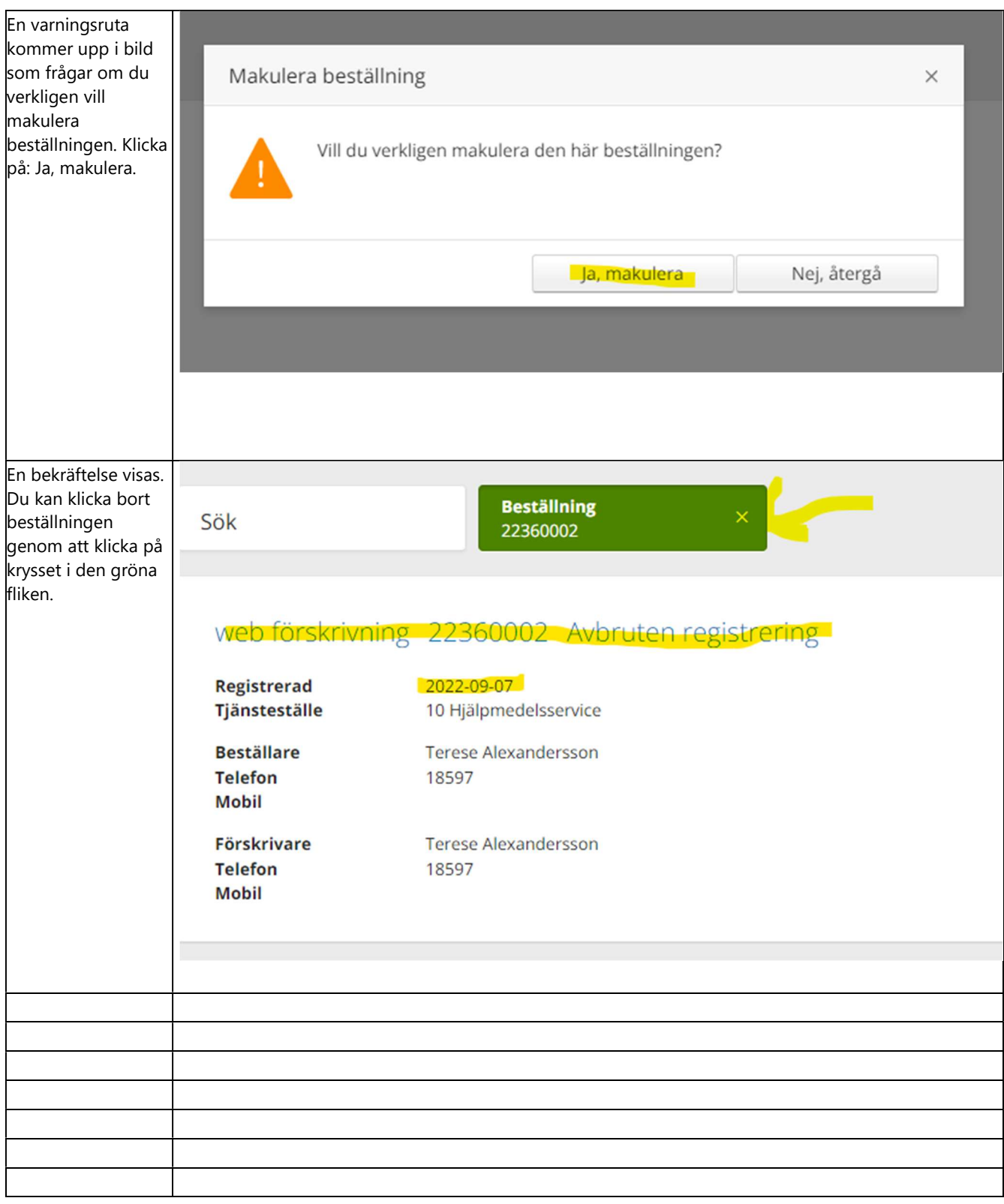